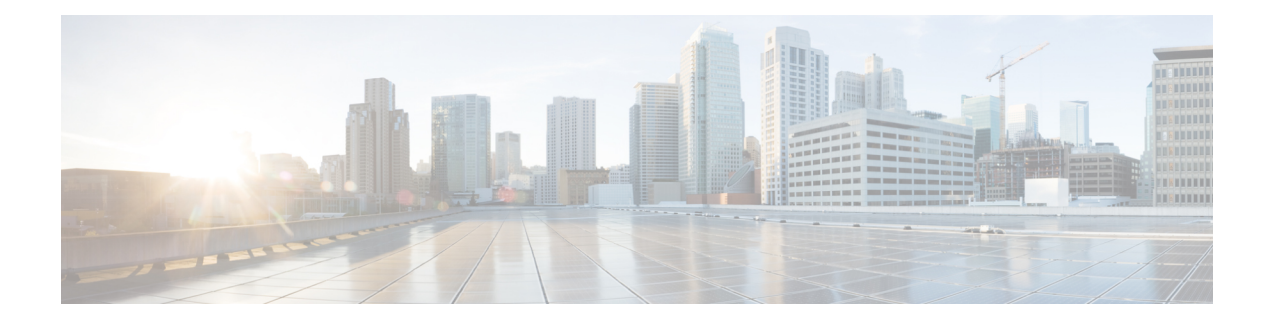

# **Command Line Interface**

Cisco VVB provides a command line interface as an alternative to the web administration page to configure and troubleshoot the system.

- [Command](#page-0-0) Line Interface Basics, page 1
- Show [commands,](#page-3-0) page 4
- Set [Commands,](#page-15-0) page 16
- Utils [Commands,](#page-25-0) page 26
- File [Commands,](#page-33-0) page 34
- Platform CLI [Commands,](#page-34-0) page 35

# <span id="page-0-0"></span>**Command Line Interface Basics**

## **Start CLI Session**

Access the Cisco Virtualized Voice Browser (Cisco VVB) Command Line Interface (CLI) either remotely or locally using one of these two methods:

- From an SSH-enabled client workstation, use SSH to connect securely to the Cisco VVB.
- Access the Cisco VVB CLI directly or by using a terminal server that is connected to the serial port. Use this method if a problem exists with the IP address.

Perform the following steps to start a CLI session:

### **Procedure**

**Step 1** Perform one of the following tasks:

• From a remote system, use SSH to connect securely to the Cisco Cisco VVB Platform. In your SSH client, enter

*ssh adminname@hostname*

where *adminname* specifies the administrator ID and *hostname* specifies the hostname that was entered during installation.

For example, **ssh admin@vvb-1**.

• From a direct connection, you receive this prompt automatically:

```
vvb-1 login:
```
where **vvb-1** represents the hostname of the system.

Enter your administrator ID.

In either case, the system prompts you for a password.

#### **Step 2** Enter password.

The CLI prompt displays. The prompt represents the administrator ID, for example:

admin:

## **Get Help with Commands**

You can get two kinds of help for any command:

- Detailed help that includes a definition of the command and an example of its use.
- Short query help that includes only command syntax.

To get detailed help, at the CLI prompt, enter

**help** *command*

where *command* specifies the command name or the command and parameter.

#### **Detailed Help Example:**

```
admin:help file list activelog activelog help: This will list active
logging files options are: page - pause output detail - show detailed
listing reverse - reverse sort order date - sort by date size - sort by
size file-spec can contain '*' as wildcards
```
admin:file list activelog platform detail 02 Dec,2004 12:00:59 <dir> drf 02 Dec,2004 12:00:59 <dir> log 16 Nov,2004 21:45:43 8,557 enGui.log 27 Oct, 2004  $11:54:33$  47, 916 startup.log dir count = 2, file count = 2

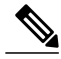

**Note**

If you enter the **help** *command* without specifying the name of a particular command as the optional parameter, the system provides information about the CLI system.

To query only command syntax, at the CLI prompt, enter

*command* **?**

where *command* represents the command name or the command and parameter.

#### **Query Example**

```
admin:file list activelog?Syntax: file list activelog file-spec [options]
 file-spec mandatory file to view options optional
page|detail|reverse|[date|size]
```

$$
\frac{\mathbb{Q}}{\mathsf{Note}}
$$

If you enter a **?** after a menu command, such as **set**, it acts like the **Tab** key and lists the commands that are available.

## **Exit Command with Ctrl-C Key Sequence**

You can stop most interactive commands by entering the **Ctrl-C** key sequence.

```
admin:utils system upgrade initiate Warning: Do not close this window
without first exiting the upgrade command. Source: 1) Remote Filesystem
2) DVD/CD q) quit Please select an option (1 - 2 \text{ or } "q"): Exiting upgrade
command. Please wait... Control-C pressed admin:
```
**Note**

If you execute the command **utils system switch-version** and enter **Yes** to start the process, entering **Ctrl-C** exits the command but does not stop the switch-version process.

## **End CLI Session**

To end the CLI session, enter **quit** at the CLI prompt.

If you are logged in remotely, you get logged off, and the SSH session is terminated. If you are logged in locally, you get logged off, and the login prompt appears.

# **Additional CLI Commands**

Besides the commands available on Cisco VVB, more commands are available that can be executed as a part of Unified Communications Operating System. For detailed information about all the CLI commands available for the Cisco Unified Communications Operating System, see the *Command Line Interface Reference Guide for Cisco Unified Communications Solutions* available here:

[http://www.cisco.com/en/US/products/sw/voicesw/ps556/prod\\_maintenance\\_guides\\_list.html](http://www.cisco.com/en/us/products/sw/voicesw/ps556/prod_maintenance_guides_list.html)

The following Unified Communications Operating System commands are **not applicable** to Cisco VVB:

- delete dscp
- file delete license
- file get license
- file list license
- file view license
- set cert bulk
- set dscp
- set network cluster publisher
- set network dhcp
- set network ipv6 dhcp
- set network ipv6 service
- set network ipv6 static\_address
- show ctl
- show dscp
- show itl
- show network ipv6 settings
- show tech ccm\_service
- show uccx tech dbschemaversion
- run loadxml
- utils sso unavailable

# <span id="page-3-0"></span>**Show commands**

## **show vvb version**

This command displays the Cisco VVB versions on the active partition and the inactive partition. The inactive version is displayed only if the inactive partition is available.

### **Command syntax**

**show vvb version**

### **Requirements**

Level privilege: 0

Command privilege level: 0

Allowed during upgrade: Yes

```
admin:show vvb version
Active VVB Version: 11.0.0.95000-245
Inactive VVB Version: NA
Command successful.
```
## **show vvb components**

This command displays the various components in Cisco VVB for which tracing can be turned on or off from CLI commands. This command is useful when you need the list of components to modify the trace settings of Cisco VVB.

#### **Command syntax**

**show vvb components**

#### **Requirements**

Level privilege: 0

Command privilege level: 0

Allowed during upgrade: Yes

#### **Example**

```
admin:show vvb components
Various components are as follows -
AppAdmin
Engine
```
## **show vvb subcomponents**

This command displays the various subcomponents in specific Cisco VVB component. This command is useful when you need the list of subcomponents to modify the trace settings of Cisco VVB.

#### **Command syntax**

**show vvb subcomponents** *component* **[options]**

### **Options**

- **component**—(Mandatory) Component such as Engine. For example, some of the VVB subcomponents for 'Engine' component are:
	- APP\_MGR
	- ARCHIVE\_MGR
	- BOOTSTRAP\_MGR
	- CFG\_MGR
	- CHANNEL\_MGR and so on
- **page**—Displays the output one page at a time

### **Requirements**

Level privilege: 0 Command privilege level: 0

Allowed during upgrade: Yes

#### **Example**

admin:show vvb subcomponents Engine

### **show vvb trace levels**

This command displaysthe names and trace levels of the various Cisco VVB components and subcomponents. If the optional component is specified, then the trace settings of all the subcomponents of the specified component are displayed. If both the optional component and subcomponent are specified, then the trace settings of the specified subcomponent of the specified component are displayed.

#### **Command syntax**

**show vvb trace levels [options]**

### **Options**

- **Component**—Displays the trace levels of all the subcomponents of this component
- **Sub-component**—Displays the trace levels of this subcomponent for the specified component. The trace levels can be displayed only if the component was specified
- **page**—Displays the output one page at a time
- **file**—Stores the output to a file instead of showing it on the console. The name of the file is displayed after the completion of the command

### **Requirements**

Level privilege: 0

Command privilege level: 0

Allowed during upgrade: Yes

#### **Example**

```
admin:show vvb trace levels Engine SS_HTTP
Trace settings for component "Engine" and module 'SS_HTTP' are
 ALARM = true
 DEBUGGING = false
 XDEBUGGING1 = false
 XDEBUGGING2 = false
 XDEBUGGING3 = false
 XDEBUGGING4 = falseXDEBUGGING5 = false
Command successful.
```
### **show vvb trace file size**

This command shows the trace file size for the specified component.

**Command syntax show vvb trace file size** *[component]* **Options**

component—(Mandatory) Component such as Engine **Requirements** Level privilege: 1 Command privilege level: 1 Allowed during upgrade: Yes **Example**

admin: show vvb trace file size Engine Trace file size for Engine is 3000000 bytes.

```
Command Successful.
```
## **show vvb trace file count**

This commands shows the trace file count for the specified component, which is the maximum number of trace files. The new file overwrites the older files.

#### **Command syntax**

**show vvb trace file count [component]**

**Options**

**component**—(Mandatory) Component such as Engine

**Requirements**

Level privilege: 1

Command privilege level: 1

Allowed during upgrade: Yes

### **Example**

```
admin: show vvb trace file count Engine
Trace file count for Engine is 300.
```
Command Successful.

## **show vvb cache browser\_cache\_size**

This command shows the currently allocated browser cache size in KB.

**Command syntax show vvb cache browser\_cache\_size Requirements** Level privilege: 1 Command privilege level: 1 Allowed during upgrade: No **Example**

```
admin: show vvb cache browser cache size
 1000 KB
Command successful.
```
## **show vvb cache dom\_cache\_capacity**

This command shows the DOM cache capacity.

**Command syntax**

**show vvb cache dom\_cache\_capacity**

**Requirements**

Level privilege: 1

Command privilege level: 1

Allowed during upgrade: No

### **Example**

```
admin:show vvb cache dom_cache_capacity
 64 entries
Command successful.
```
## **show vvb cache enable\_browser\_cache**

This command shows if the browser cache is enabled where *True* is enabled and *False* is disabled.

**Command syntax**

**show vvb cache enable\_browser\_cache**

### **Requirements**

Level privilege: 1

Command privilege level: 1

Allowed during upgrade: No

### **Example**

```
admin: show vvb cache enable browser cache
  true
Command successful.
```
## **show vvb cache enable\_browser\_cache\_trace**

This command shows if the browser cache trace is enabled.

**Command syntax**

**show vvb cache enable\_browser\_cache\_trace**

**Requirements**

Level privilege: 1

Command privilege level: 1

Allowed during upgrade: No

### **Example**

```
admin:show vvb cache enable_browser_cache_trace
 false
Command successful.
```
## **show vvb cache extensions**

This command shows the extensions used for Cisco VVB.

**Command syntax**

**show vvb cache extensions**

### **Requirements**

Level privilege: 1

Command privilege level: 1

Allowed during upgrade: No

### **Example**

```
admin:show vvb cache extensions
 jsp
 ircgi
 nohead
 testingExt
Command successful.
```
## **show vvb cache max\_file\_size**

This command shows the maximum cache size of a resource. If the size of the resource is more than this limit, resource will not be added to the cache.

#### **Command syntax**

**show vvb cache max\_file\_size**

### **Requirements**

Level privilege: 1

Command privilege level: 1

Allowed during upgrade: No

```
admin:show vvb cache max_file_size
1000 KB
```

```
Command successful.
```
## **show vvb cache cache\_entries**

This command shows all or selected entries that are cached.

**Command syntax**

**show vvb cache cache\_entries <start\_index> <end\_index>**

**Options**

**<start\_index>**- (Optional) Provide start index entry number.

**<end\_index>**- (Optional) Provide end index entry number.

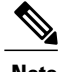

**Note** The pound "#" sign, that is prefixed for size, indicates the entry is staled.

#### **Requirements**

Level privilege: 1

Command privilege level: 1

Allowed during upgrade: No

### **Example 1**

```
admin:show vvb cache cache_entries
Total Cache size: 10000 KB
Total Cache size used: 66 KB
MaxFileSize: 9000 KB
Total number of Cache Entries: 1
Number of Entries retrieved: 1
EntryType Size(Bytes) Cache Entry
----------------------------------------------------------------------
File 68192 http://10.78.0.112:7000/CVP/audio/3min.wav
```
Command successful.

### **Example 2**

```
admin:show vvb cache cache_entries 1 2
Total Cache size: 10000 KB
Total Cache size used: 66 KB
MaxFileSize: 9000 KB
Total number of Cache Entries: 1
Number of Entries retrieved: 1
EntryType Size(Bytes) Cache Entry
----------------------------------------------------------------------
File 68192 http://10.78.0.112:7000/CVP/audio/3min.wav
```

```
Command successful.
```
## **show vvb cache cache\_entry <URL>**

This command shows details, such as size and age, of a cache entry.

**Command syntax**

**show vvb cache cache\_entry <URL>**

**Options**

**URL**- (Mandatory) Provide cache entry URL.

#### **Requirements**

Level privilege: 1

Command privilege level: 1

Allowed during upgrade: No

#### **Example**

```
admin:show vvb cache cache_entry http://10.11.12.13:7000/CVP/audio/
                                        helloworld_audio.wav
EntryType : File
Cache Entry : http://10.11.12.13:7000/CVP/audio/helloworld
                                              audio.wav
Size : 68192 Bytes
Age : 09 minutes:19 seconds
FreshTime : 0
CreationTime : 23/06/2015 15:40:59
Stale flag (1997) : true
Command successful.
```
## **show vvb call active voice summary**

This command shows active voice call summary.

### **Command syntax**

**show vvb call active voice summary**

#### **Requirements**

Level privilege: 1

Command privilege level: 1

Allowed during upgrade: No

```
admin:show vvb call active voice summary
        Total Concurrent Calls = 1
        Total CPS = 0.1Ringtone CPS = 0.0
          Whisper CPS = 0.0Agent Greeting CPS = 0.0
          Others CPS = 0.1
Command successful.
```
## **show vvb call ccb disconnect-timeout**

This command displays timer value used by CCB to wait for disconnect command response from Ingress Gateway.

**Command syntax**

**show vvb call ccb disconnect-timeout**

**Requirements**

Level privilege: 1

Command privilege level: 1

Allowed during upgrade: No

#### **Example**

admin:show vvb call ccb disconnect-timeout disconnect-timeout: 7 seconds

Command successful.

## **show vvb call ccb intercept-timeout**

This command displays timer value used by CCB to wait for intercept command response from Ingress Gateway.

### **Command syntax**

**show vvb call ccb intercept-timeout**

#### **Requirements**

Level privilege: 1

Command privilege level: 1

Allowed during upgrade: No

#### **Example**

admin:show vvb call ccb intercept-timeout intercept-timeout: 4 seconds

Command successful.

## **show vvb call ccb reconnect-timeout**

This command displays timer value used by CCB to wait for reconnect command response from Ingress Gateway.

**Command syntax**

**show vvb call ccb reconnect-timeout**

**Requirements**

Level privilege: 1 Command privilege level: 1 Allowed during upgrade: No **Example** admin:show vvb call ccb reconnect-timeout reconnect-timeout: 70 seconds

```
Command successful.
```
## **show vvb call app ringtone-timeout**

This command shows the maximum duration that is set to play tone for the caller.

```
Command syntax
```
**show vvb call app ringtone-timeout**

### **Requirements**

Level privilege: 1

Command privilege level: 1

Allowed during upgrade: No

### **Example**

```
admin:show vvb call app ringtone-timeout
ringtone-timeout:100 seconds
 Command successful.
```
## **show vvb call app whisper-timeout**

This command shows the maximum duration that is set to play tone for the agent.

**Command syntax show vvb call app whisper-timeout [Value] Requirements** Level privilege: 1 Command privilege level: 1 Allowed during upgrade: No **Example** admin:show vvb call app whisper-timeout whisper-timeout:12 seconds Command successful.

## **show vvb mrcp asr all**

This command shows the number of sessions that are currently running on all ASR hosts.

**Command syntax**

**show vvb mrcp asr all**

**Requirements**

Level privilege: 1

Command privilege level: 1

Allowed during upgrade: No

### **Example**

```
admin:show vvb mrcp asr all
10.11.12.13 : Concurrent = 0 , Aggregate [Success = 0 , Failure = 0
 ]
11.12.13.14 : Concurrent = 0 , Aggregate [Success = 0 , Failure = 0
]
  Total : Concurrent = 0 , Aggregate [Success = 0 Failure = 0
]
Command successful.
```
### **show vvb mrcp tts all**

This command shows the number of sessions that are currently running on all TTS hosts.

```
Command syntax
show vvb mrcp tts all
Requirements
Level privilege: 1
Command privilege level: 1
Allowed during upgrade: No
Example
admin: show vvb mrcp tts all<br>10.11.12.13: Concurrent = 0
                                       , Aggregate [Success = 0 , Failure = 0
11.12.13.14 : Concurrent = 0 , Aggregate [Success = 0 , Failure = 0
]
   Total : Concurrent = 0 , Aggregate [Success = 0 , Failure = 0
```
### **show vvb mrcp asr host**

]

This command shows the number of sessions that are currently running on a particular ASR host.

Command successful.

**Command syntax**

**show vvb mrcp asr host <hostname>**

**Parameters**

**<hostname>**—Provide ASR server IP address or hostname.

#### **Requirements**

Level privilege: 1

Command privilege level: 1

Allowed during upgrade: No

### **Example**

```
admin:show vvb mrcp asr host 10.11.12.13
ASR Statistics : 10.11.12.13
  Concurrent Sessions = 2
  Aggregate Statistics :
       Successful Setups = 6
       Unsuccessful Setups = 0
 Command successful.
```
### **show vvb mrcp tts host**

This command shows the number of sessions that are currently running on a particular TTS host.

**Command syntax**

**show vvb mrcp tts host <hostname>**

**Parameters**

**<hostname>**—Provide TTS server IP address or hostname.

#### **Requirements**

Level privilege: 1

Command privilege level: 1

Allowed during upgrade: No

### **Example**

```
admin:show vvb mrcp tts host 11.12.13.14
11.12.13.14 : Concurrent = 0 , Aggregate [Success = 0 , Failure = 0 ]
Command successful.
```
### **show vvb host-to-ip**

Shows the user entries from /etc/hosts file.

**Command syntax**

**show vvb host-to-ip**

**Requirements**

Level privilege: 1

Command privilege level: 1 Allowed during upgrade: No

#### **Example**

admin:show vvb host-to-ip

IPAddress HostName 10.11.12.13 vb250.cisco.com vb250 # 2016-06-14 12:57:02.99 10.11.12.14 vb100 mediaserver1 10.11.12.14 vb100 # 2016-06-14 12:57:09.899 10.11.12.15 vb100 mediaserver2 10.11.12.15 vb100 # 2016-06-14 12:58:18.197 10.11.12.17 vb100 "This is testing" 10.11.12.17 vb100 Command successful.

# <span id="page-15-0"></span>**Set Commands**

### **set vvb trace defaults**

This command sets the default trace levels for all components and subcomponents in Cisco VVB. If the optional component is specified, it sets the default trace levels only for all the subcomponents of the specified component. If both the optional component and subcomponent are specified, it sets the default trace levels only for the specified subcomponent under the component.

### **Command syntax**

**set vvb trace defaults [component] [subcomponent]**

#### **Options**

- **Component**—(Mandatory) Sets the default trace levels for all the subcomponents of this component. The various components are Engine and AppAdmin.
- **Sub-component**—(Optional) Sets the default trace levels for this subcomponent for the specified component. This trace level can be specified only if the component was specified preceding it.

#### **Requirements**

Level privilege: 1

Command privilege level: 1

Allowed during upgrade: No

```
admin:set vvb trace defaults Engine
SS_HTTP
Default traces restored successfully for the module.
```
## **set vvb trace file size component size**

This command sets the trace file size for the specified component.

**Command syntax**

**set vvb trace file size [component] [size]**

**Parameters**

**component**—(Mandatory) The component such as Engine

**size**—(Mandatory) Specifies the file size in bytes

### **Requirements**

Level privilege: 1

Command privilege level: 1

Allowed during upgrade: No

### **Example**

admin:set vvb trace file size engine 3145728 Trace file size for engine is set to 3145728 bytes.

## **set vvb trace file count component no-of-files**

This command sets the trace file count for the specified component, that is the maximum number of trace files after which older files will start getting overwritten.

#### **Command syntax**

**set vvb trace file count [component] [no-of-files]**

#### **Arguments**

- **component**—(Mandatory) The component such as Engine.
- **no-of-files**—(Mandatory) Specifies the number of files after which older files will get overwritten.

#### **Requirements**

```
Level privilege—1
```
Command privilege level—1

Allowed during upgrade—No

```
admin:set vvb trace file count engine 300
Trace file count for engine is set to 300
```
### **set vvb trace enable**

Enables the specified logging level for the sub-component in the component mentioned in the command. The user can enter multiple levels of logging by separating them by commas.

After the completion of the command, a message is displayed showing the current log trace settings enabled.

Restart the Cisco VVB services for the trace changes to take effect.

#### **Command syntax**

#### **set vvb trace enable** *[component] [sub-component]* **[level]**

**Options**

**component**—(Mandatory) The component such as Engine

**sub-component**—(Mandatory) The subcomponent within the component such as JTAPI Subsystem within the Engine component.

**Level**—(Mandatory) The logging level which will be enabled. Tracing levels are Debugging, XDebugging1, XDebugging2, XDebugging2, XDebugging3, XDebugging4 and XDebugging5.

#### **Requirements**

Level privilege: 1

Command privilege level: 1

Allowed during upgrade: No

#### **Example 1**

```
admin:set vvb trace enable engine SS_HTTP debugging
Trace for engine: SS HTTP: debugging is enabled.
Command successful.
```
#### **Example 2**

```
admin:set vvb trace enable engine ICD_CTI XDEBUGGING1,XDEBUGGING2
Trace for engine: ICD CTI:XDEBUGGING1 is enabled
Trace for engine: ICD_CTI: XDEBUGGING2 is enabled
Command successful.
```
## **set vvb trace disable**

Disables the specified logging level for the subcomponent in the component mentioned in the command. The user can enter multiple levels of logging by separating them by commas. You cannot use this command to turn off Alarm tracing.

After the completion of the command, a message is displayed showing the current log trace settings enabled.

Restart the Cisco VVB services for the trace changes to take effect.

**Command syntax**

**set vvb trace disable** *[component] [sub-component]* **[level]**

**Options**

**Component**—The component such as Engine.

**Sub-component**—The subcomponent within the component such as JTAPI Subsystem within the Engine component. For the JTAPI\_CLIENT component, there are no subcomponents.

**Level**—(Mandatory) The logging level which will be disabled. Tracing levels are Debugging, XDebugging1, XDebugging2, XDebugging2, XDebugging3, XDebugging4 and XDebugging5. The tracing levels will also be available as part of the help of the command.

#### **Requirements**

Level privilege: 1

Command privilege level: 1

Allowed during upgrade: No

### **Example 1**

```
admin:set vvb trace disable engine ss_tel debugging
Trace for engine: ss tel:debugging is disabled.
Command successful.
```
#### **Example 2**

```
set vvb trace disable engine ICD CTI XDEBUGGING1, XDEBUGGING2
Trace for engine: ICD CTI:XDEBUGGING1 is disabled
Trace for engine:ICD_CTI:XDEBUGGING2 is disabled
Command successful.
```
### **set password user security**

This command changes the security/SFTP password on the UCOS box. In addition to changing the security password, it also changes the passwords of the internal Cisco VVB users.

#### **Command syntax**

**set password user security**

#### **Requirements**

Level privilege: 1

Command privilege level: 1

Allowed during upgrade: No

#### **Example**

```
admin:set password user security
Please enter the old password: ******
Please enter the new password: ******
Reenter new password to confirm: ******
WARNING:
Please make sure that the security password on the publisher is changed
first.
The security password needs to be the same on all cluster nodes,
including the application server, therefore the security password on all
nodes
need to be changed.
```
After changing the security password on a cluster node, please restart

that node. Continue (y/n)?y Please wait... Command successful.

## **set vvb cache enable\_browser\_cache**

This command enables or disables the browser cache where *True* is enabled and *False* is disabled.

**Command syntax set vvb cache enable\_browser\_cache [Option] Parameters Boolean**—(Mandatory) Enter boolean value true or false. **Requirements** Level privilege: 1 Command privilege level: 1 Allowed during upgrade: No **Example** admin:set vvb cache enable browser cache false Command successful.

## **set vvb cache browser\_cache\_size**

This command sets the cache size in KB. Setting cache size to 0 disables the cache. Disabling cache does not add new entries to the cache. However, existing cache entries can be reused until they are expired.

#### **Command syntax**

**set vvb cache browser\_cache\_size [size\_in\_KB]**

**Requirements**

• **size\_in\_KB** —Cache Size in KB

Level privilege: 1

Command privilege level: 1

Allowed during upgrade: No

**Example**

admin:set vvb cache browser\_cache\_size 1000

Command successful.

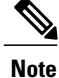

If this command is issued while browser cache is disabled (enable\_browser\_cache = false), a warning message like this will be shown on console: 'Please note that browser cache is currently disabled, so this operation will take effect once caching is enabled again.'

## **set vvb cache enable\_browser\_cache\_trace**

This command enables or disables the browser cache trace.

**Command syntax set vvb cache enable\_browser\_cache\_trace [Option] Parameters Boolean**—(Mandatory) Enter boolean value true or false. **Requirements** Level privilege: 1 Command privilege level: 1 Allowed during upgrade: No **Example** admin:set vvb cache enable browser cache trace true Command successful.

**Note**

If this command is issued while browser cache is disabled (enable\_browser\_cache = false), a warning message like this will be shown on console: 'Please note that browser cache is currently disabled, so this operation will take effect once caching is enabled again.'

## **set vvb cache extensions**

This command is used to create new extensions.

**Command syntax**

**set vvb cache extensions [Name]**

**Parameters**

**Name**—(Mandatory) Enter the extension name.

**Requirements**

Level privilege: 1

Command privilege level: 1

Allowed during upgrade: No

```
admin:set vvb cache extensions newExtension
Command successful.
```

```
Note
```
If this command is issued while browser cache is disabled (enable\_browser\_cache = false), a warning message like this will be shown on console: 'Please note that browser cache is currently disabled, so this operation will take effect once caching is enabled again.'

### **set vvb cache max\_file\_size**

This command sets the cache size in KB. Setting cache size to 0 disables the cache. That means, new entries will not be added to the cache. how ever existing cache entries will be reused until they are expired.

**Command syntax**

**set vvb cache browser\_cache\_size [size\_in\_KB]**

**Options**

• **size\_in\_KB** —Cache Size in KB

### **Requirements**

Level privilege: 1

Command privilege level: 1

Allowed during upgrade: No

#### **Example**

admin:set vvb cache browser\_cache\_size 1000

Command successful.

**Note**

If this command is issued while browser cache is disabled (enable\_browser\_cache = false), a warning message like this will be shown on console: 'Please note that browser cache is currently disabled, so this operation will take effect once caching is enabled again.'

## **set vvb cache browser\_cache\_reset**

This command resets the following browser cache related properties to their default values: enable browser cache, browser cache size, max file size, extensions, enable browser cache trace.

**Command Syntax set vvb cache browser\_cache\_reset Requirements** Level privilege: 1 Command privilege level: 1

Allowed during upgrade: No

#### **Example**

```
admin:set vvb cache browser_cache_reset
 Command successful.
```
## **set vvb cache stale\_cache\_entry <URL>**

This command marks stale for the given cache entry URL. The stale cache entry resource gets downloaded only for the first instance after it is marked as stale.

**Command syntax**

**set vvb cache stale\_cache\_entry <URL>**

**Options**

**URL**- Provide cache entry URL that you like to stale.

#### **Requirements**

Level privilege: 1

Command privilege level: 1

Allowed during upgrade: No

### **Example**

```
admin:set vvb cache stale cache entry <URL>
Command successful.
```
### **set vvb cache stale\_cache\_entries**

This command marks stale for all cache entries. The stale cache entries get downloaded only for the first instance after it is marked as stale.

#### **Command syntax**

**set vvb cache stale\_cache\_entries**

#### **Requirements**

Level privilege: 1

Command privilege level: 1

Allowed during upgrade: No

### **Example**

```
admin:set vvb cache stale_cache_entries
Command successful.
```
## **set vvb call ccb disconnect-timeout**

This command sets how long the Courtesy Call Back (CCB) waits for disconnect command response from Ingress Gateway.

**Command syntax set vvb call ccb disconnect-timeout [Value] Options Value**- Provide value between 4-8 seconds. Default value is set to 4 seconds. **Requirements** Level privilege: 1 Command privilege level: 1 Allowed during upgrade: No **Example** admin:set vvb call ccb disconnect-timeout 5 Command successful.

## **set vvb call ccb intercept-timeout**

This command sets how long the CCB waits for intercept command response from Ingress Gateway.

**Command syntax set vvb call ccb intercept-timeout [Value] Options Value**- Provide value between 2-8 seconds. Default value is set to 2 seconds. **Requirements** Level privilege: 1 Command privilege level: 1 Allowed during upgrade: No **Example** admin:set vvb call ccb intercept-timeout 5 Command successful.

### **set vvb call ccb reconnect-timeout**

This command sets how long the CCB waits for reconnect command response from Ingress Gateway. **Command syntax set vvb call ccb reconnect-timeout [Value] Options Value**- Provide value between 60-180 seconds. Default value is set to 120 seconds. **Requirements** Level privilege: 1

Command privilege level: 1 Allowed during upgrade: No **Example** admin:set vvb call ccb reconnect-timeout 120 Command successful.

## **set vvb call app ringtone-timeout**

This command sets the maximum duration to play tone for the caller.

```
Command syntax
set vvb call app ringtone-timeout [Value]
Options
Value- Provide value between 30 - 180 seconds. Default value is set to 120 seconds.
Requirements
Level privilege: 1
Command privilege level: 1
Allowed during upgrade: No
Example
```

```
admin:set vvb call app ringtone-timeout 100
 Command successful.
```
## **set vvb call app whisper-timeout**

This command sets the maximum duration to play tone for the agent.

**Command syntax set vvb call app whisper-timeout [Value] Options Value**- Provide value between 10 - 20 seconds. Default value is set to 15 seconds. **Requirements** Level privilege: 1 Command privilege level: 1 Allowed during upgrade: No **Example** admin:set vvb call app whisper-timeout 13 Command successful.

## **set vvb mrcp asr count clear**

This command clears all the counts that were recorded from the ASR hosts.

**Command syntax**

**set vvb mrcp asr count clear**

**Requirements**

Level privilege: 1

Command privilege level: 1

Allowed during upgrade: No

### **Example**

```
admin:set vvb mrcp asr count clear
ASR reset successsfully
Command successful.
```
## **set vvb mrcp tts count clear**

This command clears all the counts that were recorded from the TTS hosts.

**Command syntax**

**set vvb mrcp tts count clear**

**Requirements**

Level privilege: 1

Command privilege level: 1

Allowed during upgrade: No

### **Example**

```
admin:set vvb mrcp asr count clear
ASR reset successsfully
Command successful.
```
# <span id="page-25-0"></span>**Utils Commands**

### **utils remote\_account**

This command allows you to enable, disable, create, and check the status of a remote account.

### **Command Syntax**

- utils remote account status
- utils remote\_account enable
- utils remote account disable

• utils remote\_account create username life

#### **Arguments**

- **username**—Specifies the name of the remote account. The username can contain only lowercase characters and must be more than six characters long.
- **life**—Specifies the life of the account in days. After the specified number of days, the account expires.

#### **Usage Guidelines**

A remote account generates a pass phrase that allows Cisco support personnel to access the system for the specified life of the account. You can have only one remote account that is enabled at a time.

#### **Example**

```
admin:utils remote_account status
Remote Support
Status : disabled
Decode Version : 2
```
### **utils system upgrade**

This command allows you to install upgrades and Cisco Option Package (COP) files from both local and remote directories.

#### **Command syntax**

**utils system upgrade [Options]**

#### **Options**

**initiate**—Starts a new upgrade wizard or assumes control of an existing upgrade wizard. The wizard prompts you for the location of the upgrade file for Cisco VVB.

**status**—Displays status of the upgrade

**cancel**—Stops the upgrade process

### **Example**

admin:utils system upgrade initiate

Warning: Do not close this window without first canceling the upgrade.

Source:

```
1) Remote Filesystem via SFTP
2) Remote Filesystem via FTP
3) Local DVD/CD
q) quit
```
Please select an option  $(1 - 3 \text{ or "q" } )$ :

## **utils vvb switch-version db-check**

This command allows you to check whether the database was corrupted after an unsuccessful switch version due to a restart in the middle of a switch version attempt. The command displays the status of last switch version. If there is a database backup available that can be restored, it prints the time stamp of the backup and display the CLI command utils vvb switch-version db-recover to recover from this backup.

### **Command Syntax**

utils vvb switch-version db-check

#### **Requirements**

Level privilege: 1

Command privilege level: 1

Allowed during upgrade: No

### **Example**

```
admin:utils vvb switch-version db-check
vvb DB was found to be corrupted.
Last switch version was aborted at 05/29/2012 16:18:07
05/29/2012 16:18:07|root:Switch Version 9.0.1.10000-41 to 9.0.10000-42
Aborted
There is a VVB backup with timestamp 2012-05-29 16:16:19.000000000 +0530
that was taken during a prior switch version.
!!!WARNING!!! IF YOU CHOOSE TO RECOVER FROM THIS BACKUP, ANY CHANGES DONE
TO THE DATABASE AFTER THE TIMESTAMP OF THIS BACKUP WILL BE LOST.
You can run the CLI command "utils vvb switch-version db-recover" to
restore the DB from this backup.
```
## **utils vvb switch-version db-recover**

This command first checks whether the database was corrupted after an unsuccessful switch version due to the restart in the middle of a switch version attempt. The command displays the status of the last switch version. If there is a database backup available that can be restored, it prints the time stamp of the backup and offer an option to restore the database from this backup. If the restore option is chosen, the command completes after restoring the database from this backup and bringing up all the services.

#### **Command Syntax**

utils vvb switch-version db-recover

Requirements

Level privilege: 1

Command privilege:1

Allowed during upgrade: No

```
admin:utils vvb switch-version db-recover
VVB DB was found to be corrupted.
Last switch verison was aborted at 05/29/2012 16:18:07
05/29/2012 16:18:07|root:Switch Version 9.0.1.10000-42 Aborted
```

```
There is a VVB DB backup with timestamp 2012-05-29 16:16:19:000000000
+530 that was taken during a prior switch version.
!!!WARNING!!! IF YOU CHOOSE TO RECOVER FROM THIS BACKUP, ANY CHANGES DONE
TO THE DATABASE AFTER THE TIMESTAMP OF THIS BACKUP WILL BE LOST.
Are you sure you want to continue?
Continue (y/n)?y
This operation may take a few minutes to complete. Please wait
```
# **utils vvb security\_filter enable**

Run this command to enable Cisco VVB administration security filter settings.

#### **Command syntax**

utils vvb security\_filter enable

Requirements

Level privilege: 1

Command privilege level: 1

Allowed during upgrade: No

#### **Example**

utils vvb security filter enable

```
admin:utils vvb security_filter enable
The status of security filter is: enabled
Please restart Cisco VVB service using
'utils service restart Cisco Tomcat' for changes to take effect.
```
## **utils vvb security\_filter disable**

Run this command to disable Cisco VVB administration security filter settings.

### **Command syntax**

utils vvb security\_filter disable

Requirements

Level privilege: 1

Command privilege level: 1

Allowed during upgrade: No

```
admin:utils vvb security_filter disable
The status of security filter is: disabled
Please restart Cisco VVB service using
'utils service restart Cisco Tomcat' for changes to take effect.
```
## **utils vvb security\_filter status**

Run this command to check the status of Cisco VVB administration security filter flag.

**Command syntax**

utils vvb security\_filter status

Requirements

Level privilege: 1

Command privilege level: 1

Allowed during upgrade: No

### **Example**

```
admin:utils vvb security_filter status
vvb security filter is :enabled
```
### **utils service list**

This command shows all the services running on Cisco VVBserver.

**Command syntax** utils service list Requirements Level privilege: 1 Command privilege level: 1 Allowed during upgrade: No Example admin:utils service list Requesting service status, please wait... System SSH [STARTED] Cluster Manager [STARTED] Cisco SCSI Watchdog [STARTED] Service Manager [STARTED] Service Manager is running Getting list of all services >> Return code = 0 Cisco AMC Service[STARTED] Cisco Audit Event Service[STARTED] Cisco CDP[STARTED] Cisco CDP Agent[STARTED] Cisco Certificate Change Notification[STARTED] Cisco Certificate Expiry Monitor[STARTED] Cisco RIS Data Collector[STARTED] Cisco RTMT Reporter Servlet[STARTED] Cisco Syslog Agent[STARTED]

Cisco Tomcat Stats Servlet[STARTED] Cisco Trace Collection Service[STARTED]

Cisco Tomcat[STARTED]

```
Cisco Trace Collection Servlet[STARTED]
Administration[STARTED]
CVD Dependent Webapp[STARTED]
Cluster View Daemon[STARTED]
Configuration API[STARTED]
Database[STARTED]
Engine[STARTED]
Perfmon Counter Service[STARTED]
SNMP Java Adapter[STARTED]
Serviceability[STARTED]
Voice Subagent[STARTED]
WebServices[STARTED]
Cisco Unified Serviceability RTMT[STARTED]
Host Resources Agent[STARTED]
MIB2 Agent[STARTED]
Platform Administrative Web Service[STARTED]
SNMP Master Agent[STARTED]
SOAP -Log Collection APIs[STARTED]
SOAP -Performance Monitoring APIs[STARTED]
SOAP -Real-Time Service APIs[STARTED]
System Application Agent[STARTED]
Cisco Serviceability Reporter[STOPPED] Service Not Activated
Primary Node =true
Command successful.
```
## **utils vvb add host-to-ip**

This command adds the entries from /etc/hosts. **Command Syntax utils vvb add host-to-ip** Requirements Level privilege: 0 Level privilege: 0 Allowed during upgrade: No **Example** admin:utils vvb add host-to-ip vb111 10.11.12.13 mediaserver111

```
Command successful.
```
## **utils vvb delete host-to-ip**

This command deletes the entries from /etc/hosts.

**Command Syntax**

utils vvb delete host-to-ip

### **Requirements**

Level privilege: 0

Command privilege level: 0 Allowed during upgrade: No **Example** admin:utils vvb delete host-to-ip vb111 10.11.12.13 Command successful.

## **utils vvb restore host-to-ip**

Restores the entries in the hosts file, which are removed after the system reboot/restated.

**Command Syntax utils vvb restore host-to-ip** Requirements Level privilege: 0 Command privilege level: 0 Allowed during upgrade: No **Example** admin:utils vvb restore host-to-ip Copying the temp file Copying the temp file success

Command successful.

## **utils vvb restart**

This command is used to restart the Voice Browser when required and has has two options:

- utils vvb restart forceful: This command when executed forcefully restarts the Voice Browser even though calls are running at the time of running the command
- utils vvb restart graceful : This command when executed do not restart the Voice Browser when the calls are running but restarts only when the running calls gets finished

#### **Command Syntax**

#### **utils vvb restart**

Requirements

Level privilege: 0

Command privilege level: 0

Allowed during upgrade: No

```
utils vvb restart foreful
Do you really want to restart ?
```

```
Enter (yes/no)? yes
Appliance is being Restarted ...
Warning: Restart could take up to 5 minutes.
Stopping Service Manager...
Broadcast message from admin@vb11162
        (unknown) at 15:07 ...
The system is going down for reboot NOW!
utils vvb restart graceful
Do you really want to restart ?
Enter (yes/no)? yes
Appliance is being Restarted ...
Warning: Restart could take up to 5 minutes.
Stopping Service Manager...
Service Manager shutting down services... Please Wait
Broadcast message from admin@vb11162
        (unknown) at 15:18 ...
The system is going down for reboot NOW!
```
## **utils vvb shutdown**

This command is used to shutdown the Voice Browser when required and has has two options:

- utils vvb shutdown forceful: This command when executed forcefully restarts the Voice Browser even though calls are running at the time of running the command
- utils vvb shutdown graceful : This command when executed do not restart the Voice Browser when the calls are running but restarts only when the running calls gets finished

### **Command Syntax**

utils vvb shutdown Requirements Level privilege: 0 Command privilege level: 0 Allowed during upgrade: No **Example** utils vvb shutdown forceful Do you really want to shutdown ? Enter (yes/no)? yes Appliance is being Powered - Off ...

```
Warning: Shutdown could take up to 5 minutes.
Stopping Service Manager...
utils vvb shutdown graceful
Do you really want to shutdown ?
Enter (yes/no)? yes
Appliance is being Powered - Off ...
Warning: Shutdown could take up to 5 minutes.
Stopping Service Manager...
```
# <span id="page-33-0"></span>**File Commands**

File commands help in creating custom files that are stored in a specific directory in Cisco VVB Filesystem.

## **file vvb list prompt\_file**

This command lists prompt files created for various locales. **Command syntax file vvb list prompt\_file file\_spec** *[options]* **Arguments file-spec**—(Mandatory) The file to view. File-spec can contain asterisks (\*) as wildcard. **Options page**—Pauses output **detail**—Shows detailed listing **reverse**—Reverses sort order **date**—Sorts by date **size**—Sorts by size **Requirements** Level privilege: 0 Command privilege level: 1 Allowed during upgrade: No **Example** admin:file vvb list prompt\_file system/G711\_ULAW/en\_US detail 16 May,2012 17:50:19 <dir> AA 16 May,2012 17:50:19 <dir> ICD 16 May, 2012 17:50:19 <dir> ICM<br>16 May, 2012 17:50:19 <dir> SNU 16 May, 2012 17:50:19 <dir> SNU<br>16 May, 2012 17:50:19 <dir> SSA

16 May, 2012 17:50:19 <dir> SSA<br>16 May, 2012 17:50:19 <dir> Use

16 May,2012 17:50:19 <dir> UserDialog

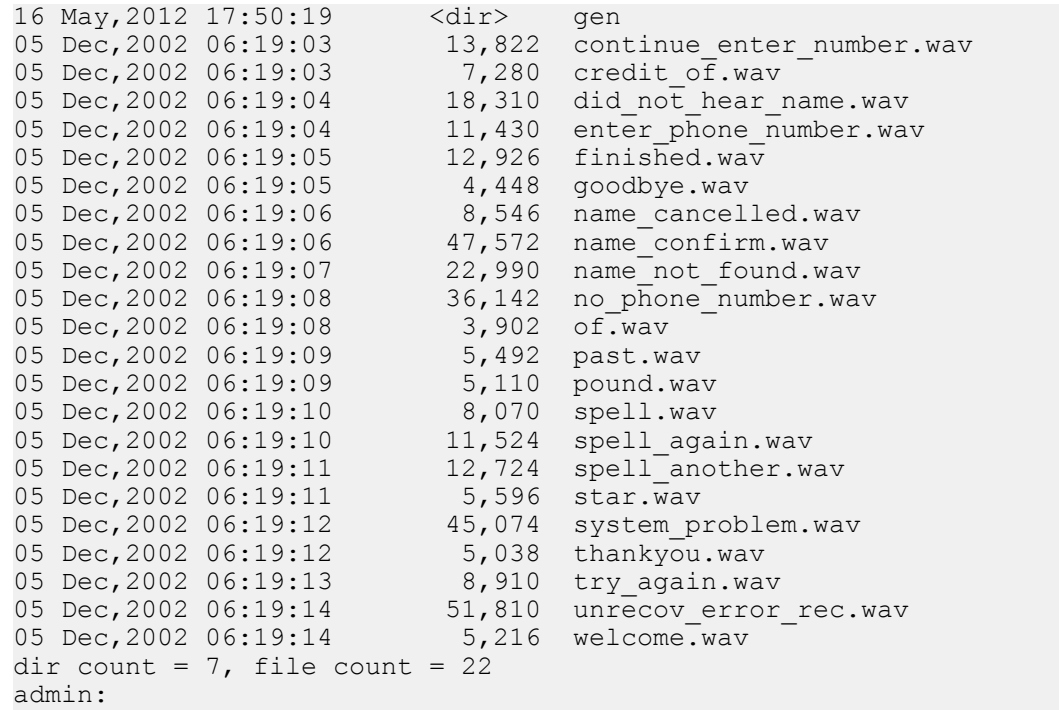

# <span id="page-34-0"></span>**Platform CLI Commands**

This section lists all the platform CLI commands supported by Cisco VVB, for syntax of each command and detailed descriptions see *Command Line Interface Guide for Cisco Unified Communications Solutions* guide.

# **Platform Show Commands**

Г

The platform show commands supported by Cisco VVB are:

- show account
- show accountlocking
- show cli
- show date
- show diskusage
- show hardware
- show login
- show media stream
- show myself
- show network \*
- show open \*

ı

- show password \*
- show process \*
- show registry \*
- show risdb
- show sessiosn max limit
- show stats io
- show status
- show tech
- show timezone

## **Platform Set Commands**

The platform set commands supported by Cisco VVB are:

- set cli
- set commandcount
- set date
- set logging
- set password user admin
- set timezone
- set webapp session timeout

# **Platform Utils Commands**

The platform utils commands supported by Cisco VVB are:

- utils auditd \*
- utils iostat
- utils iothrottle
- utils network capture
- utils network ping
- utils reset\_application\_ui\_administrator\_password
- utils service \*
- utils service \*

 $\mathbf{I}$ 

# **Platform Files Commands**

The platform file commands supported by Cisco VVB are:

- file delete \*
- file dump \*
- file get \*
- file list \*
- file serach \*
- file tail
- file view
- unset network \*
- delete process

 $\mathbf{I}$ 

I